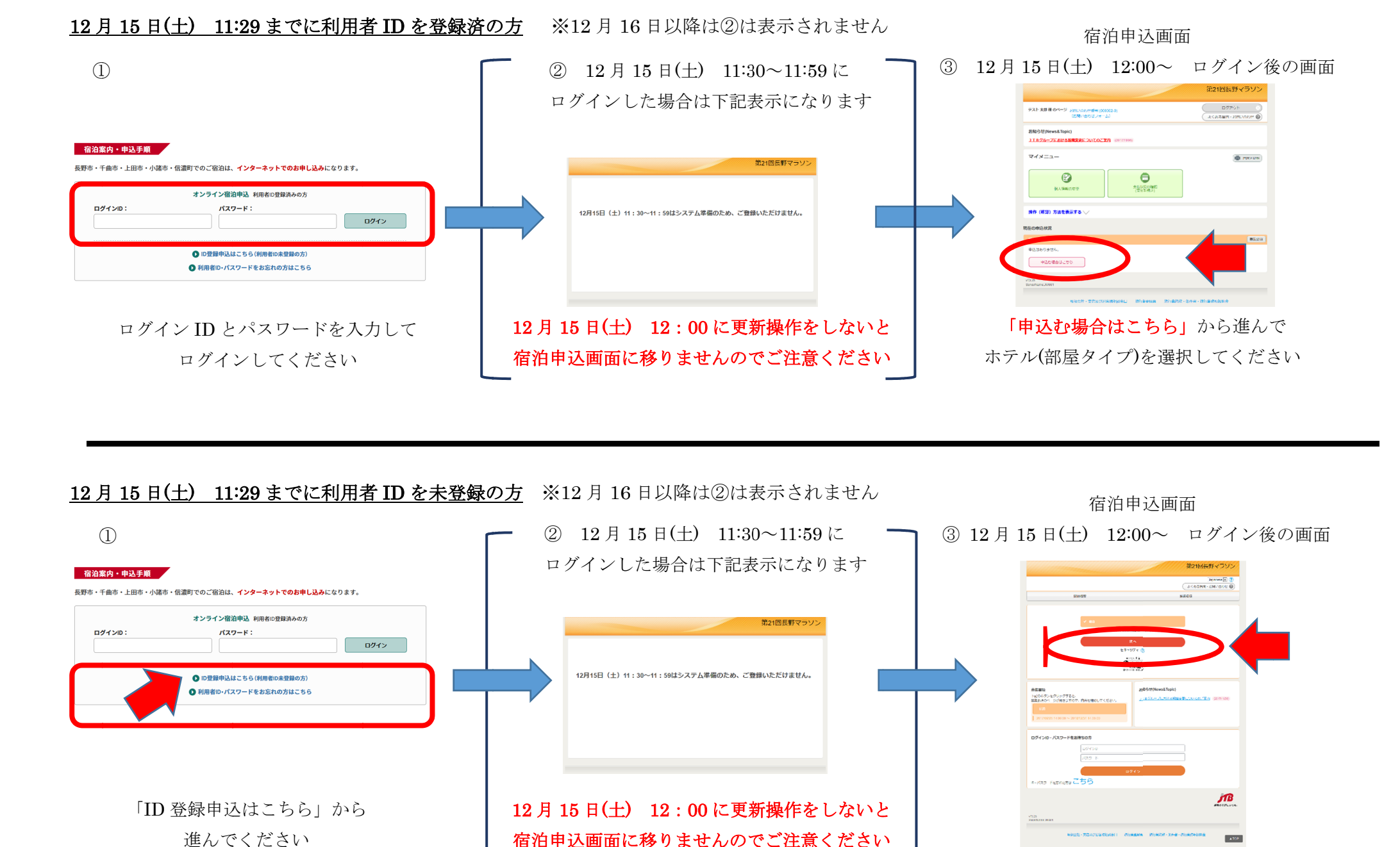

## 12 <sup>月</sup>11:29 までに利用者 ID を未登録の方 を未登録の方 ※12 <sup>月</sup> <sup>16</sup> 日以降は②は表示されません

「ID 登録申込はこちら」から進んでください

長野市・千曲市・上田市・小諸市・信濃町でのご宿泊は、インターネットでのお申し込みになります。

オンライン宿泊申込 利用者ID登録済みの方

1 ID登録申込はこちら(利用者ID未登録の方) 1 利用者ID·パスワードをお忘れの方はこちら ログイン

パスワード:

①

ログインID:

宿泊案内·申込手順

12 月 15 日(土) 12:00 に更新操作をしないと<br>- ・・・・・・・・・・・・・・・・・・・・・・・・ 宿泊申込画面に移りませんのでご注意ください ② 12 <sup>月</sup> <sup>15</sup> <sup>日</sup>(土) 11:30 11:30~11:59 <sup>に</sup>ログインした場合は下記表示になります ③ 12 月 15 日(土) 12:00~ ログイン後の画面<br>-宿泊申込画面 (部屋タイプ)から進んで

「次へ」から進んでホテル(部屋タイプ) を選択後、個人情報登録をしてください